# **pytrip98 Documentation**

*Release 3.8.0+rev12*

**Author**

**May 24, 2023**

## **Contents**

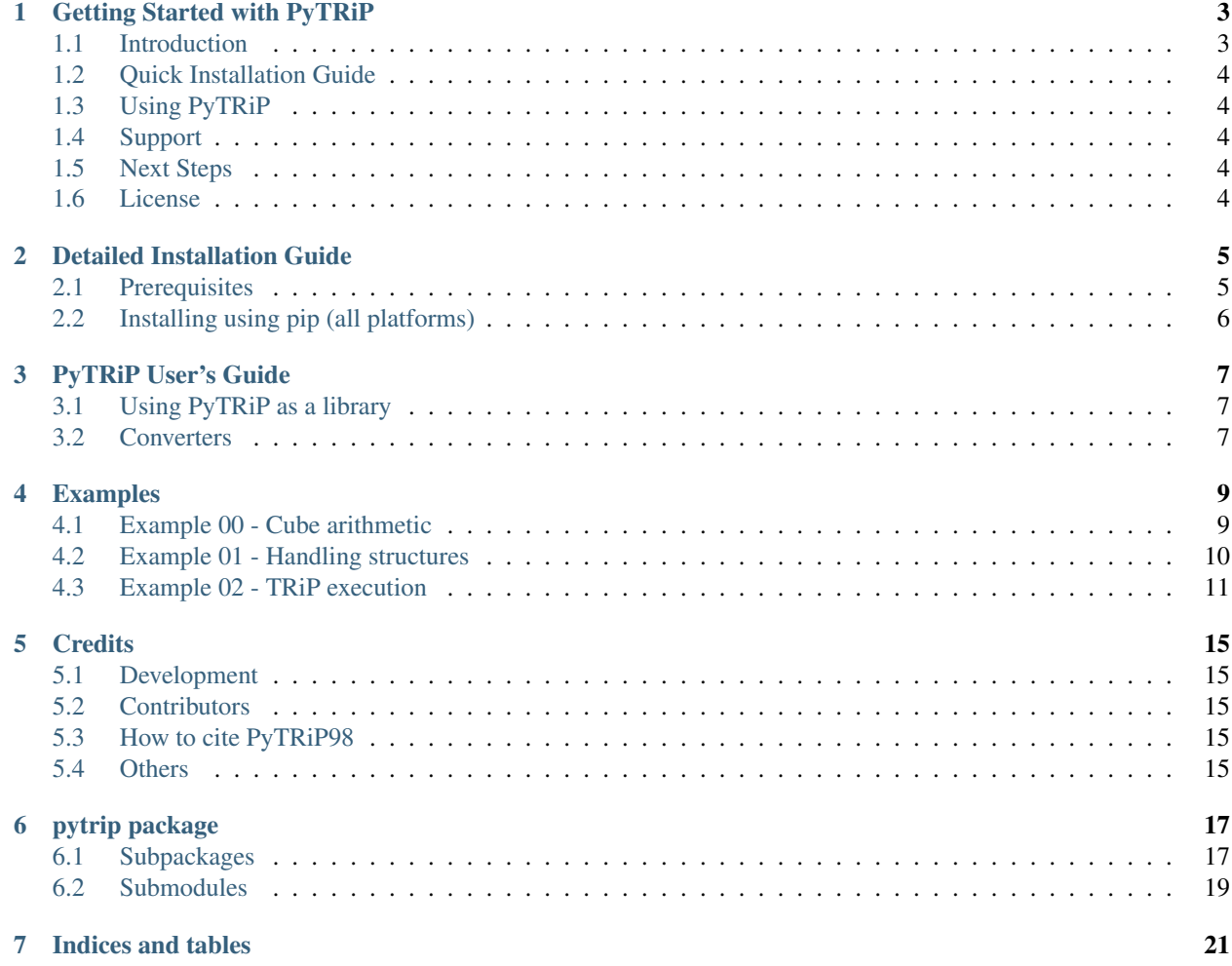

Contents:

#### Getting Started with PyTRiP

#### <span id="page-6-0"></span>**Brief overview of PyTRiP98 and how to install it.**

#### <span id="page-6-1"></span>**1.1 Introduction**

PyTRiP98 is a python package for working with files generated by the treatment planning systems [TRiP98](http://bio.gsi.de/DOCS/TRiP98/PRO/DOCS/trip98.html) and [VIR-](https://www.dkfz.de/en/medphys/Therapy_planning_development/Projects/Virtuos.html)[TUOS/VOXELPLAN.](https://www.dkfz.de/en/medphys/Therapy_planning_development/Projects/Virtuos.html) Dicom files are also to some extent supported.

PyTRiP will simplify importing and exporting files, processing the data, and also execute TRiP98 locally or remotely. Thereby it is possible to work with TRiP98 in e.g. a Windows environment, while accessing TRiP98 on a remote server. PyTRiP enables scripting for large parameters studies of treatment plans, and also more advanced and automized manipulation than what commercial treatment planning systems might allow.

Let us for instance assume, that one wants (for whatever reason) to reduce all Hounsfield units in a CT cube with a factor of two and write the result into a new file, this can be realized with a few lines of code.

```
>>> import pytrip as pt
>>> c = pt.CtxCube()
>>> c.read("tst000001.ctx") # read a .ctx file
```
Where the first line imports the pytrip modules, the second line initialized the CtxCube object. The new object holds (among others) the read() method, which is then being used to load the CT data. Now let's work with the CT data:

**>>>** c \*= 0.5 # reduce all HUs inside c with a factor of two

and write it to disk.

**>>>** c.write("out0000001.ctx") # write the new file.

And that all.

We may want to inspect the data, what is the largest and the smalles HU value found in the cube?

```
>>> print(c.cube.min())
>>> print(c.cube.max())
```
To see all available methods and attributes, one can run the

**>>>** dir(c)

command, or read the detailed documentation.

## <span id="page-7-0"></span>**1.2 Quick Installation Guide**

PyTRiP is available for python 2.7, 3.5 or later, and can be installed via pip. If you intend to use **pytripgui** you need the python 2.7 version.

We recommend that you run a modern Linux distribution, like: Ubuntu 16.04 or newer, Debian 9 Stretch (currently known as testing) or any updated rolling release (archLinux, openSUSE tumbleweed). In that case, be sure you have python and python-pip installed. To get them on Debian or Ubuntu, type being logged in as normal user:

\$ sudo apt-get install python-pip

To automatically download and install the pytrip library, type:

\$ sudo pip install pytrip98

NOTE: the package is named pytrip98, while the name of library is pytrip.

This command will automatically download and install **pytrip** for all users in your system.

For more detailed instruction, see the *[Detailed Installation Guide](#page-8-0)*

To learn how to install **pytripgui** graphical user interface, proceed to following document page: [https://github.com/](https://github.com/pytrip/pytripgui) [pytrip/pytripgui](https://github.com/pytrip/pytripgui)

#### <span id="page-7-1"></span>**1.3 Using PyTRiP**

Once installed, the package can be imported at a python command line or used in your own python program with import pytrip as pt. See the [examples directory](https://github.com/pytrip/pytrip/tree/examples) for both kinds of uses. Also see the *[User's Guide](#page-10-0)* for more details of how to use the package.

#### <span id="page-7-2"></span>**1.4 Support**

Bugs can be submitted through the [issue tracker.](https://github.com/pytrip/pytrip/issues) Besides the example directory, cookbook recipes are encouraged to be posted on the [wiki page](https://github.com/pytrip/pytrip/wiki)

#### <span id="page-7-3"></span>**1.5 Next Steps**

To start learning how to use PyTRiP, see the *[PyTRiP User's Guide](#page-10-0)*.

#### <span id="page-7-4"></span>**1.6 License**

PyTRiP98 is licensed under [GPLv3.](https://github.com/pytrip/pytrip/blob/master/source/GPL_LICENSE)

#### Detailed Installation Guide

<span id="page-8-0"></span>Installation guide is divided in two phases: checking the prerequisites and main package installation.

#### <span id="page-8-1"></span>**2.1 Prerequisites**

PyTRiP works under Linux and Mac OSX operating systems.

First we need to check if Python interpreter is installed. Try if one of following commands (printing Python version) works:

```
$ python --version
$ python3 --version
```
At the time of writing Python language interpreter has two popular versions: 2.x (Python 2) and 3.x (Python 3) families. Command python invokes either Python 2 or 3, while python3 can invoke only Python 3.

pytrip supports most of the modern Python versions, mainly: 2.7, 3.5 - 3.10. Check if your interpreter version is supported.

If none of python and python3 commands are present, then Python interpreter has to be installed.

We suggest to use the newest version available (from 3.x family).

Python installers can be found at the python web site [\(http://python.org/download/\)](http://python.org/download/).

PyTRiP also relies on these packages:

- [NumPy](http://www.numpy.org/) Better arrays and data processing.
- [matplotlib](http://matplotlib.org/) Needed for plotting.
- [paramiko](http://www.paramiko.org/) Needed for remote execution of TRiP98 via SSH.

and if they are not installed beforehand, these will automatically be fetched by pip.

#### <span id="page-9-0"></span>**2.2 Installing using pip (all platforms)**

The easiest way to install PyTRiP98 is using [pip:](https://pypi.python.org/pypi/pip)

.. note::

Pip comes pre-installed with Python newer than 3.4 and 2.7 (for 2.x family)

#### **2.2.1 Administrator installation (root access)**

Administrator installation is very simple, but requires to save some files in system-wide directories (i.e. */usr*):

\$ sudo pip install pytrip98

To upgrade the pytrip to newer version, simply type:

\$ sudo pip install --upgrade pytrip98

To completely remove pytrip from your system, use following command:

\$ sudo pip uninstall pytrip98

Now all pytrip commands should be installed for all users:

\$ cubeslice --help

#### **2.2.2 User installation (non-root access)**

User installation will put the pytrip under hidden directory *\$HOME/.local*.

To install the package, type in the terminal:

\$ pip install pytrip98 --user

If *pip* command is missing on your system, replace *pip* with *pip3* in abovementioned instruction.

To upgrade the pytrip to newer version, simply type:

\$ pip install --upgrade pytrip98 --user

To completely remove pytrip from your system, use following command:

\$ pip uninstall pytrip98

In most of modern systems all executables found in *\$HOME/.local/bin* directory can be called like normal commands (i.e. *ls*, *cd*). It means that after installation you should be able to simply type in terminal:

\$ cubeslice --help

If this is not the case, please prefix the command with *\$HOME/.local/bin* and call it in the following way:

\$ \$HOME/.local/bin/cubeslice --help

#### PyTRiP User's Guide

#### <span id="page-10-0"></span>**pytrip object model, description of classes, examples**

#### <span id="page-10-1"></span>**3.1 Using PyTRiP as a library**

The full potential of PyTRiP is exposed when using it as a library.

Using the *dir()* and *help()* methods, you may explore what functions are available, check also the index and module tables found in this documentation.

CT and Dose data are handled by the "CtxCube" and "DosCube" classes, respectively. Structures (volume of interests) are handled by the VdxCube class. For instance, when a treatment plan was made the resulting 3D dose distribution (and referred to as a "DosCube").

```
>>> import pytrip as pt
>>> dc = pt.DosCube()
>>> dc.read("foobar.dos")
```
You can display the entire doscube by simply printing its string (str or repr) value:

**>>>** dc ....

We recommend you to take a look at the *[Examples](#page-12-0)* and browse the modindex page.

#### <span id="page-10-2"></span>**3.2 Converters**

A few converters based on PyTRiP are supplied as well. These converters are:

trip2dicom.py converts a Voxelplan formatted file to a Dicom file.

dicom2trip.py converts a Dicom file to a Voxelplan formatted file.

cubeslice.py Generates .png files for each slice found in the given cube.

gd2dat.py Converts a GD formatted plot into a stripped ASCII-file

gd2agr.py Converts a GD formatted plot into a a [xmgrace](http://plasma-gate.weizmann.ac.il/Grace/) formatted plot.

rst2sobp.py Converts a raster scan file to a file which can be read by FLUKA or SHIELD-HIT12A.

#### Examples

#### <span id="page-12-0"></span>**Code snippets demonstrating PyTRiP capabilities.**

#### <span id="page-12-1"></span>**4.1 Example 00 - Cube arithmetic**

This example demonstrates simple arithmetic on dose- and LET-cubes. Two dose cubes from two fields are summed to generate a new total dose cube.

The two LET-cubes from the two fields are combined to calculate the total dose-averaged LET in the resulting treatment plan. All data are saved to disk.

```
\frac{1}{1} \cdots \frac{n}{n} \frac{n}{n}2 Simple example of how to do arithmetic on Cube objects in PyTRiP.
3 """""
4 import pytrip as pt
5
6 \mid # sum two dose cubes, write result:
7 print("Two half boxes: out.dos")
\vert d1 = pt.DosCube()
9 \mid d2 = pt.DosCube()10 d1.read("box052000.dos")
11 d2.read("box053000.dos")
12 \text{ d} = (d1 + d2)13 d.write("out.dos")
14
15 # print minium and maximum value found in cubes
16 print(d1.cube.min(), d1.cube.max())
17 print(d2.cube.min(), d2.cube.max())
18
19 # calculate new dose average LET cube
_{20} | 11 = pt. LETCube()
_{21} | 12 = pt. LETCube ()
22 \mid 11.read("box052000.dosemlet.dos")
23 \mid 12 \cdot \text{read}("box053000 \cdot \text{dosemlet.} \text{dos"})
```
(continues on next page)

```
25 | let = ((d1 \star 11) + (d2 \star 12)) / (d1 + d2)
26 let.write("out.dosemlet.dos")
```
 $n \cdot n$ 

#### <span id="page-13-0"></span>**4.2 Example 01 - Handling structures**

This example shows how one can select a region inside a CTX data cube using a VDX file, and perform some manipulation of it.

```
2 This example shows how to use contours to select volume of interests inside a CTX
   ˓→cube. The VOI is then manipulated.
3 """""
4
5 import logging
6 import pytrip as pt
7
s # by default logging in PyTRiP98 is disabled, here we enable it to see it with basic.
   ˓→INFO level
9 logging.basicConfig(level=logging.DEBUG)
10
11 \# first define some paths and other important parameters
12 ctx_path = "/home/bassler/Projects/CTdata/TST000/TST000000.ctx"
13 vdx_path = "/home/bassler/Projects/CTdata/TST000/TST000000.vdx"
14 my_target_voi = "GTV"
15
16 # load CT cube
17 my\_ctx = pt.CtxCube()18 my_ctx.read(ctx_path)
19
20 # load VOIs
21 \text{my\_vdx} = \text{pt.VdxCube}(\text{my\_ctx}) # \text{my\_vdx} is the object which will hold all volumes of
   ˓→interest and the meta information
22 \mid my\_vdx.read(vdx\_path) # load the .vdx file
23 print(my_vdx.voi_names()) # show us all VOIs found in the .vdx file
24
25 # Select the requested VOI from the VdxCube object
26 \tan \theta target_voi = my_vdx.get_voi_by_name(my_target_voi)
27
28 # get\_voi\_cube() returns a DosCube() object, where all voxels inside the VOI holds
   ˓→the value 1000, and 0 elsewhere.
29 voi_cube = target_voi.get_voi_cube()
30
31 # Based on the retrieved DosCube() we calculate a three dimensional mask object,
32 # which assigns True to all voxels inside the Voi, and False elsewhere.
33 mask = (voi_cube.cube == 1000)
34
35 # "The mask object and the CTX cube have same dimensions (they are infact inherited,
   ˓→from the same top level class).
36 # Therefore we can apply the mask cube to the ctx cube and work with the values.
37 \# For instance we can set all HUs to zero within the Voi:
38 | my_ctx.cube [mask] = 0
39 \# or add 100 to all HUs of the voxels inside the mask:
40 \# my_ctx.cube[mask] += 100
```
(continues on next page)

```
41
42 \# save masked CT to the file in current directory
43 masked_ctx = "masked.ctx"
44 my_ctx.write(masked_ctx)
```
Working with dose cubes is fully analogous to the CTX cubes.

#### <span id="page-14-0"></span>**4.3 Example 02 - TRiP execution**

 $\ldots$   $\ldots$   $\ldots$ 

In this example, we demonstrate how to actually perform a treatment plan using TRiP98. Most of the lines concern with the setup of TRiP.

```
2 This example demonstrates how to load a CT cube in Voxelplan format, and the,
   ˓→associated contours.
   Then a plan is prepared and optimized using TRiP98.
4 \cdots \cdots \cdots \cdots5 import os
6 import logging
7
8 import pytrip as pt
9 import pytrip.tripexecuter as pte
10
11 logger = logging.getLogger(_name
12 logging.basicConfig(level=logging.INFO) # give some output on what is going on.
13
\vert 14 \vert # Please adjust these paths according to location of the patient data (CT and,
   ˓→contouring) and TRiP98 installation.
15 # Fist we specify the directory where all our files are:
16 | wdir = "/home/user/workspace" # working dir must exist.
17 patient_dir = "/home/user/data/yoda"
18 trip_path = "/home/user/usr/trip98"
19
20 # In TRiP, the patient "TST000" would typically carry the filename "TST000000"
21 patient_name = "TST000000"
22
23 # so we can construc the paths to the CTX and VDX files like this:
24 ctx_path = os.path.join(patient_dir, patient_name + ".ctx")
25 vdx_path = os.path.join(patient_dir, patient_name + ".vdx")
26
27 # Next we load the CT cube:
28 \mid c = pt.CtxCube()29 c.read(ctx_path)
30
31 \# And load the contours
32 \mid v = pt \cdot VdxCube(c)33 v.read(vdx_path)
34
\frac{1}{35} # we may print all contours found in the Vdx file, if we want to
36 print (v.voi_names())
37
38 # We need to specify where the kernel files can be found. The location may depend on
   ˓→the ion we
39 # want to treat with. This example sets up a kernel model for C-12 ions with a 3 mm
    \triangleRipple Filter.
```
(continues on next page)

```
40 mykernel = pte.KernelModel()
41 |mykernel.projectile = pte.Projectile("C", a=12)
42 mykernel.ddd_path = trip_path + "/DATA/DDD/12C/RF3MM/*"
43 mykernel.spc_path = trip_path + "/DATA/SPC/12C/RF3MM/*"
44 mykernel.sis_path = trip_path + "/DATA/SIS/19981218.sis"
45 | mykernel.rifi_thickness = 3.0 # 3 mm ripple filter. (Only for documentaiton, will
   ˓→not affect dose optimization.)
46 mykernel.rifi_name = "GSI_1D_3mm" # Additional free text for documentation.
47 mykernel.comment = "Carbon-12 ions with 3 mm 1D Ripple Filter"
48
49 # Ok, we have the Contours, the CT cube and dose kernels ready. Next we must prepare
   ˓→a plan.
50 # We may choose any basename for the patient. All output files will be named using
51 \pm \text{this} basename.
52 plan = pte. Plan (basename=patient name, default kernel=mykernel)
53
54 # Plan specific data:
55 plan.hlut_path = trip_path + "/DATA/HLUT/19990218.hlut" # Hounsfield lookup table
   ˓→location
56 plan.dedx_path = trip_path + "/DATA/DEDX/20000830.dedx" # Stopping power tables
57 plan.working dir = wdir
58
59 \# Set the plan target to the voi called "CTV"
60 \text{plan.voi\_target} = \text{v.get\_voi\_by\_name('CTV')}61
\alpha # some optional plan specific parameters (if not set, they will all be zero by,
   \rightarrowdefault)
63 plan.bolus = 0.0 # No bolus is applied here. Set this to some value, if you are to.
   ˓→optimize very shallow tumours.
\mu plan.offh2o = 1.873 # Some offset mimicing the monitoring ionization chambers and
   ˓→exit window of the beam nozzle.
65
66 # Next we need to specify at least one field, and add that field to the plan.
67 field = pte. Field (kernel=mykernel) # The ion speicies is selected by passing the
   ˓→corresponding kernel to the field.
68 | field.basename = patient_name # This name will be used for output filenames, if any
   ˓→field specific output is saved.
69 | field.gantry = 10.0 # degrees
70 \mid field.couch = 90.0 # degrees
71 field.fwhm = 4.0 # spot size in [mm]
72
73 print(field) # We can print all parameters of this field, for checking.
74 plan.fields.append(field) # attach field to plan. You may attach multiple fields.
75
76 # Next, set the flags for what output should be generated, when the plan has
   ˓→completed.
77 plan.want_phys_dose = True # We want a physical dose cube, "TST000000.dos"
78 plan.want_bio_dose = False # No biological cube (Dose * RBE)
79 plan.want_dlet = True # We want to have the dose-averaged LET cube
80 plan.want_rst = False # Print the raster scan files (.rst) for all fields.
81
\mathbf{s} \neq print(plan) \neq this will print all plan parameters
83
84 te = pte.Execute(c, v) # get the executer object, based on the given Ctx and Vdx.
   \rightarrowcube.
85
\ast # in the case that TRiP98 is not installed locally, you may have to enable remote
    ˓→execution: (continues on next page)
```

```
87 # te. remote = True
\begin{array}{c} \mathbf{88} \end{array} # te.servername = "titan.phys.au.dk"
89 \mid # \text{te.}username = "bassler"
\bullet \parallel # te.password = "xxxxxxxx" \# you can set a password, but this is strongly
    ˓→discouraged. Better to exchange SSH keys!
\left| \begin{array}{c} \text{91} \\ \text{14} \end{array} \right| # te.remote_base_dir = "/home/bassler/test"
92 #
93 # Depending on the remote .bashrc_profile setup, it may be needed to specify the full.
    \rightarrowpath
94 # for the remote TRiP installation. On some systems the $PATH is set, so this line
    ˓→can be omitted,
95 # or shortened to just "TRiP98" :
96 # te.trip_bin_path = trip_path + "/bin/TRiP98"
97
98 te.execute(plan) # this will run TRiP
99 \# te.execute(plan, False) # set to False, if TRiP98 should not be executed. Good for
    ˓→testing.
100
101 # requested results can be found in
102 # plan.dosecubes[]
103 # and
104 # plan.letcubes[]
105 # and they are also saved to working dir
```
#### **Credits**

## <span id="page-18-1"></span><span id="page-18-0"></span>**5.1 Development**

- Niels Bassler Stockholm University, Sweden
- Leszek Grzanka IFJ-PAN, Poland [<leszek.grzanka@gmail.com>](mailto:leszek.grzanka@gmail.com)
- Jakob Toftegaard Aarhus University Hospital, Denmark

#### <span id="page-18-2"></span>**5.2 Contributors**

None yet. Why not be the first?

#### <span id="page-18-3"></span>**5.3 How to cite PyTRiP98**

If you use PyTRiP for your research, please cite:

#### <span id="page-18-4"></span>**5.4 Others**

PyTRiP is using cntr.c code from matplotlib v2.1.2 (code is copied into PyTRiP sources).

### pytrip package

## <span id="page-20-1"></span><span id="page-20-0"></span>**6.1 Subpackages**

#### **6.1.1 pytrip.res package**

**Submodules**

**pytrip.res.contour module**

**pytrip.res.interpolate module**

**pytrip.res.point module**

**pytrip.res.utils module**

#### **6.1.2 pytrip.tripexecuter package**

**Submodules**

**pytrip.tripexecuter.execparser module**

**pytrip.tripexecuter.execute module**

**pytrip.tripexecuter.executor\_logger module**

**pytrip.tripexecuter.field module**

**pytrip.tripexecuter.kernel module**

**pytrip.tripexecuter.plan module**

**pytrip.tripexecuter.projectile module**

#### **6.1.3 pytrip.utils package**

**Submodules**

**pytrip.utils.bevlet2oer module**

**pytrip.utils.cubeslice module**

**pytrip.utils.dicom2trip module**

**pytrip.utils.dvhplot module**

**pytrip.utils.gd2agr module**

**pytrip.utils.gd2dat module**

**pytrip.utils.rst2sobp module**

**pytrip.utils.rst\_plot module**

**pytrip.utils.spc2pdf module**

**pytrip.utils.trip2dicom module**

### <span id="page-22-0"></span>**6.2 Submodules**

- **6.2.1 pytrip.ctx module**
- **6.2.2 pytrip.cube module**
- **6.2.3 pytrip.ddd module**
- **6.2.4 pytrip.dicomhelper module**
- **6.2.5 pytrip.dos module**
- **6.2.6 pytrip.error module**
- **6.2.7 pytrip.field module**
- **6.2.8 pytrip.file\_parser module**
- **6.2.9 pytrip.let module**
- **6.2.10 pytrip.paths module**
- **6.2.11 pytrip.raster module**
- **6.2.12 pytrip.util module**
- **6.2.13 pytrip.vdx module**

Indices and tables

- <span id="page-24-0"></span>• genindex
- modindex
- search